## リビングまつやま

# デザイン広告 制作・入稿ガイド

## えひめリビング新聞社

2024年4月1日

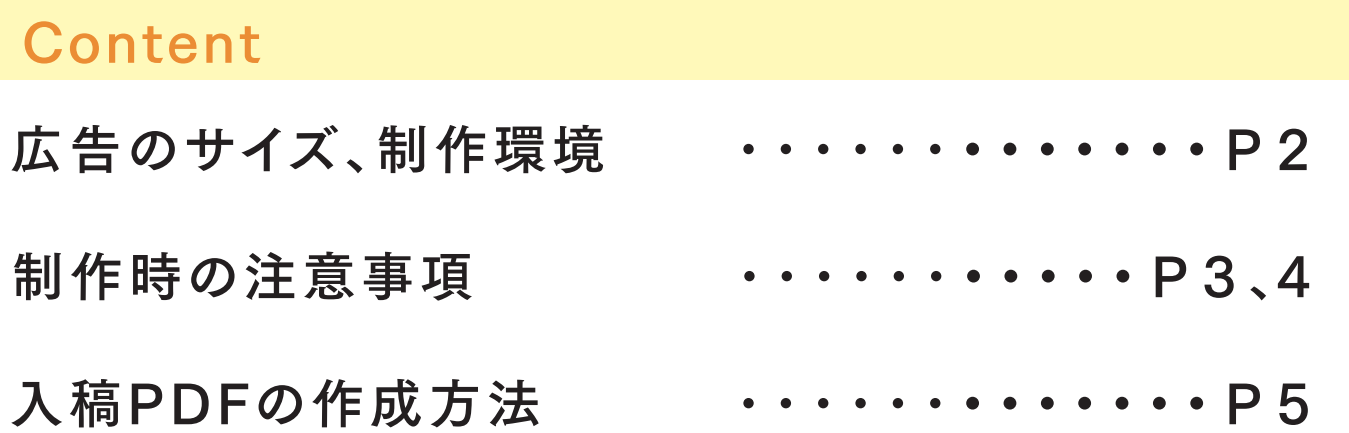

## 広告データは[PDF/x-4]または[x-1a]でご入稿ください

※作業用(ai/psd等)データやリンク画像は必要ありません。PDFのみをご入稿ください ※入稿されたデータの修正は受け付けられません

★弊社はPDF/x-4を推奨しています ★PDFの書き出し方法はP5参照

◯広告データ名は掲載日、 広告主様の名前、 作成サイズを記載ください。

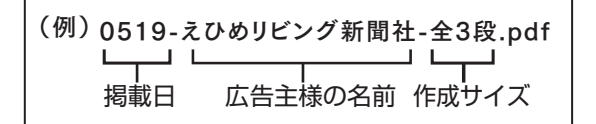

## 広告のサイズ

#### ■基本サイズ

#### ▼天地(縦)

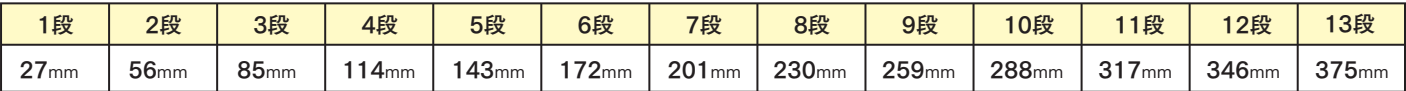

#### ▼左右(横)

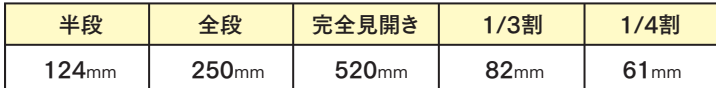

#### ■スポット広告

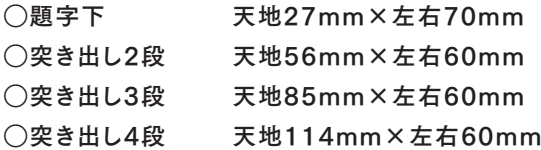

※企画など、特殊サイズのものは 営業担当にご確認ください

### 制作環境

#### □使用アプリケーション

Adobe Illustrator、Photoshop、Indesignを使用し作成(CS2ver以上)

※エクセル、ワード、パワーポイントで制作したデータおよびそれをPDF化したデータは印刷に不適切です

#### ■メール入稿

データサイズが7MB以上の場合はファイル転送サービスの利用をお願いします

## 制作時の注意事項

#### ■原稿サイズ、裁ち落とし、カラーモード

#### ○新規ドキュメント作成時またはドキュメント設定画面にて原稿サイズをドキュメントサイズとして設定1

○裁ち落としを天地左右0mm(紙誌により例外あり)に設定2

- ◯カラーモードをCMYKに設定❸
- ▼新規ドキュメント作成画面 アンドランス マントランド マドキュメント設定画面

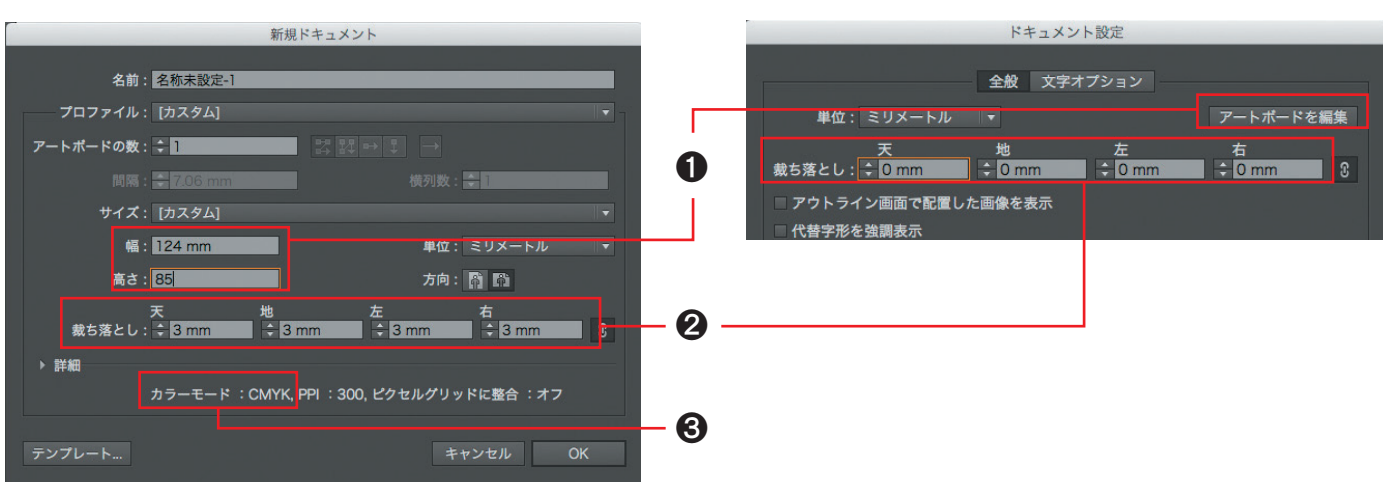

#### ■広告罫に関して

#### 広告領域を明確にするために全体を「広告罫]で囲んで下さい。また、色を全体に敷くことで広告罫に代えることも可能です。

※罫線の太さは1mm以下、スミ100%の場合0.1mm以上、その他の色は0.2mm以上としてください

ドキュメントに対し罫線で巻く(パスで設定)=拡大図の 中心線よりハミ出ている分はサイズオーバーです。 必ず線の位置を内側※にするなどして、 ドキュメントサイズからハミ出ないように注意してください。

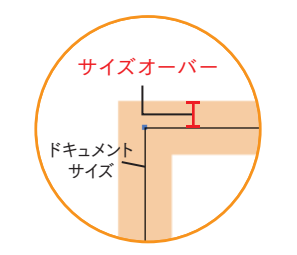

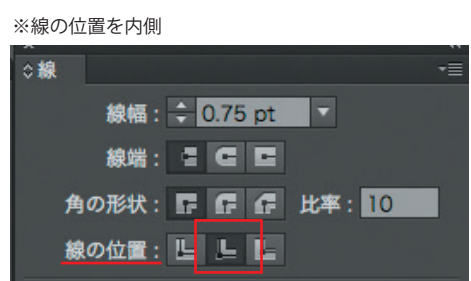

#### ■使用色

CMYK、グレースケールのみ。RGBや特色(スポットカラー)は使用不可です

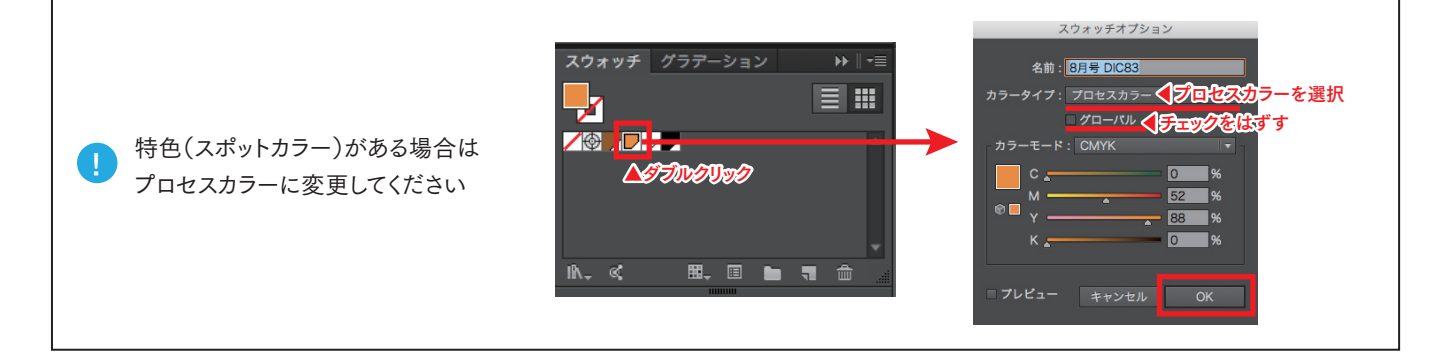

#### ■フォント

フォントは全てアウトライン化してください(埋め込み不可) ※フォントデータを含む孤立点などは原稿データに残さないようご注意ください

#### ■トンボ 、塗り足し

「リビングまつやま」の広告原稿はトンボや塗り足しは不要です。

#### ■使用画像

カラーモードがCMYKのもの。掲載の実寸サイズで解像度350dpi推奨です ※解像度が低く画質の悪いものや、必要以上に重たいデータは使用しないようにご注意ください

■オーバ ープリント

#### カラー部分のオーバープリント設定はトラブルの原因になりますので使用しないでください

墨ベタ(K100%)で作成された部分は印刷では「墨ノセ(ブラックオーバープリント)※」という処 理を自動的におこないます。墨ノセは、背面にある色と、前面にあるブラックを重ねて印刷しま す(透明効果の乗算に似ています)。 背面に色が入る場合はCMYのいずれかを1%足すなどすると、墨ノセを回避できます。 インファン ※墨ノセ  $\blacksquare$ 

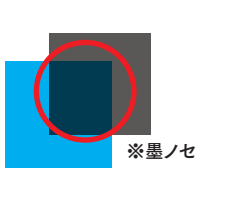

■効果 メニュー

[効果]メニューの[ドキュメントのラスタライズ設定]の[解 像度]は300ppi以上推奨です

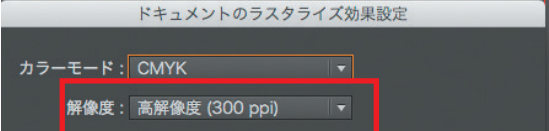

#### ■その他注意事項

◯二次元コード(QRコード)は微妙な版ずれによるトラブルを防ぐため原則K100%で作成してください ○パターンを使用している際は分割・拡張を行っていると安心です

## 入稿PDFの作成方法

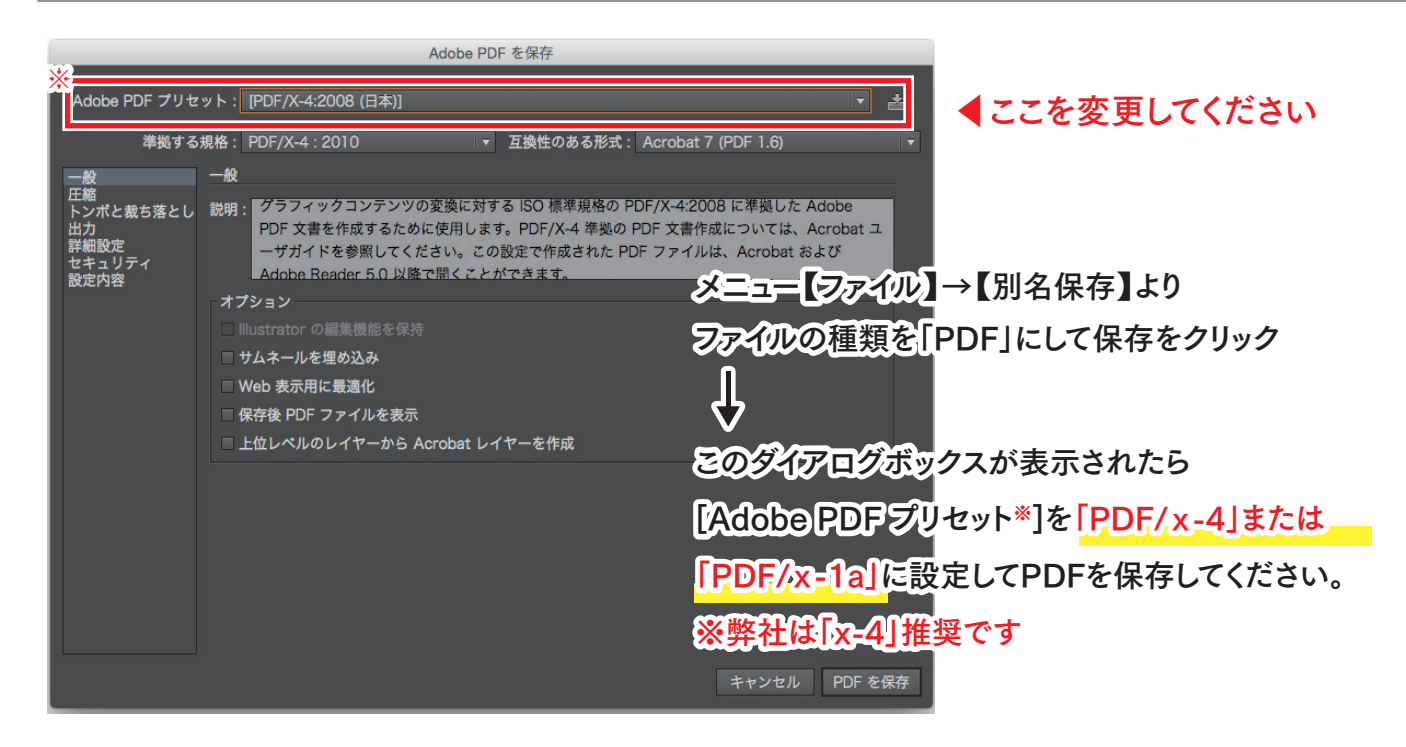

#### $\blacksquare$ PDFチェック方法

#### 【Adobe Acrobat/Reader】でのPDFチェック手順

作成していただいたPDFが入稿用のものになっているか下記の 手順でご確認いただけます

#### ●カラーの確認

[ツール]→[印刷工程]→[出力プレビュー]

①「オーバープリントシュミレート」の項目が「いいえ」になっているか ②「表示」タブをクリックし特色、RGBにしたときに表示されないか

#### ●プリフライトの確認

[ツール]→[印刷工程]→[プリフライト]

作成したPDFプリセットにあわせて「~への準拠を確認」を選 択。(「PDF/x-4」で作成された場合は「PDF/x-4への準拠 を確認」を選択)「解析」をクリック。「問題は検出されませんで した」と表示されればOKです。

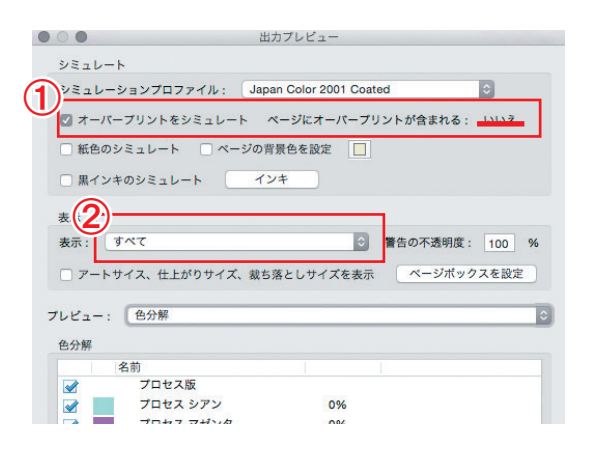

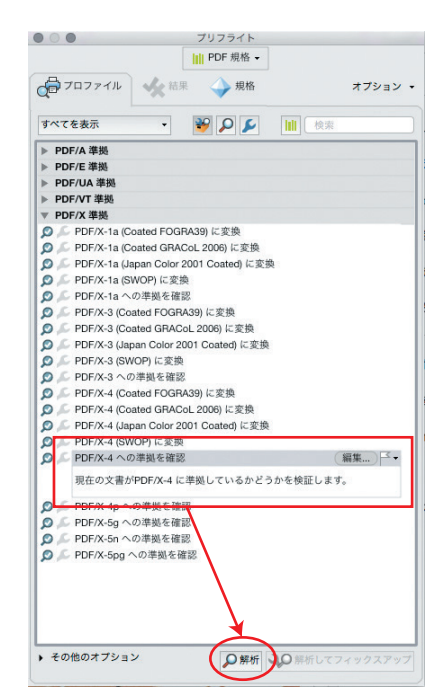